## **View source code packages for TightGate-Pro**

The following instructions describe how source code packages for TightGate-Pro can be downloaded and displayed.

This is how it works:

- Login to TightGate-Pro as administrator *security* and select the menu item **Global softmode ON** menu item.
- Login as administrator *root* and select the menu item **Console** menu item.
- Enter the following command in the console:

update-connect

You may now receive a **fingerprint query**: **Are you sure you want to continue connecting** This is marked with **yes** must be answered with yes. The following line is then displayed, followed by a blank line:

**Permanently added '[update.m-privacy.de]:443' (ED25519) to the list of known hosts**

- The key combination **CTRL + Z** must be pressed and then press **bg**.
- Now open the file **sources.list** with an editor. To do this, call up the following command:

nano /etc/apt/sources.list

There are two lines in the file. These must be copied, pasted and customised. The word **deb** at the beginning of the line in **deb-src** at the beginning of the line. Press **CTRL + o** to save the changes and then  $CTRL + x$  to close the file.

The file should look like this. Before:

```
 # Update via mprivacy-update.de
 deb [arch=i386] http:%%//%%localhost:8000/hotfixes/repo-i386 2.0 main
contrib non-free
 deb [arch=amd64] http:%%//%%localhost:8000/hotfixes/repo-amd64 2.0 main
contrib non-free
```
## After

```
 # Update via mprivacy-update.de
 deb [arch=i386] http:%%//%%localhost:8000/hotfixes/repo-i386 2.0 main
contrib non-free
 deb [arch=amd64] http:%%//%%localhost:8000/hotfixes/repo-amd64 2.0 main
contrib
 deb-src [arch=i386] http:%%//%%localhost:8000/hotfixes/repo-i386 2.0 main
contrib non-free
 deb-src [arch=amd64] http:%%//%%localhost:8000/hotfixes/repo-amd64 2.0 main
contrib non-free
```
An auxiliary directory must now be created into which the source packages are loaded. It is recommended to create a directory **tmp-src** and change to this directory.

Then run as *root* the following commands:

```
 apt update
 apt install dpkg-dev
```
- Answer the question **Would you like to continue? [Y/n]** with **ENTER** to confirm. The dpkgdev package will now be installed.
- The system is now ready to download the sources for each package installed on TightGate-Pro. This is done with the command according to the scheme **apt source package name**
- If, for example, the sources for the Firefox used on TightGate-Pro should be downloaded, the command is:

```
 apt source firefox-esr
```
- The packages are now downloaded and unpacked. The unpacked sources can then be viewed.
- To remove the package sources again, the package **dpkg-dev** package must be uninstalled. This is done using the following commands:

 apt purge dpkg-dev apt --purge autoremove fg  $CTRL + c$ 

- If the downloaded sources are no longer required, the directory into which the sources were loaded can be removed. In the example shown here, this is the directory **tmp-src**.
- Finally, the SOFTMODE must be deactivated. This is done as administrator *security* via the menu item **Global softmode OFF**.

From: <https://help.m-privacy.de/>-

Permanent link: **<https://help.m-privacy.de/doku.php/en:faq:gpl>**

Last update: **2024/01/28 09:16**

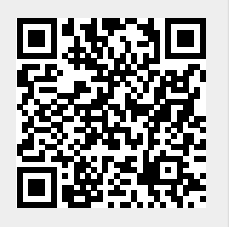